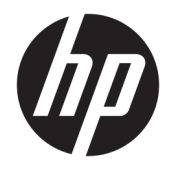

Panduan Pengguna

© Copyright 2018 HP Development Company, L.P.

HDMI, HDMI Logo dan High-Definition Multimedia Interface adalah merek dagang atau merek dagang terdaftar dari HDMI Licensing LLC. Windows adalah merek dagang terdaftar atau merek dagang Microsoft Corporation di Amerika Serikat dan/atau negara-negara lain.

Informasi yang tercantum dalam dokumen ini dapat berubah sewaktu-waktu tanpa pemberitahuan sebelumnya. Satu-satunya jaminan untuk produk dan layanan HP tercantum dalam pernyataan jaminan tersurat yang disertakan bersama produk dan layanan tersebut. Tidak ada bagian mana pun dari dokumen ini yang dapat dianggap sebagai pernyataan jaminan tambahan. HP tidak bertanggung jawab atas kesalahan teknis atau editorial mau pun ketidaktercantuman yang terdapat di dalamnya.

#### **Informasi produk**

Panduan ini menjelaskan tentang fitur-fitur yang umumnya terdapat di hampir semua model. Beberapa fitur mungkin tidak tersedia di produk Anda. Untuk mengakses panduan pengguna terbaru, kunjungi [http://www.hp.com/support,](http://www.hp.com/support) lalu ikuti petunjuk untuk mencari produk Anda. Lalu pilih **User Guides** (Panduan Pengguna).

Edisi Kedua: Juni 2018

Edisi Pertama: Mei 2018

Nomor Bagian Dokumen: L23155-BW2

#### **Tentang Panduan Ini**

Panduan ini berisi informasi tentang fitur pada monitor, pemasangan monitor, penggunaan perangkat lunak dan spesifikasi teknis.

- **PERINGATAN!** Menunjukkan situasi berbahaya yang, jika tidak dicegah, **dapat** mengakibatkan kematian atau cedera serius.
- **PERHATIAN:** Menunjukkan situasi berbahaya yang, jika tidak dicegah, **dapat** mengakibatkan cedera ringan atau sedang.
- **PENTING:** Menunjukkan informasi yang dianggap penting namun tidak terkait bahaya (misalnya, pesan terkait dengan kerusakan properti). Peringatan penting mengingatkan pengguna bahwa bila tidak mengikuti prosedur seperti yang dijelaskan dapat menyebabkan hilangnya data atau kerusakan pada perangkat keras maupun perangkat lunak. Juga berisi informasi penting yang menjelaskan konsep atau cara menyelesaikan tugas.
- **EX CATATAN:** Berisi informasi tambahan untuk menekankan atau melengkapi hal penting pada teks utama.
- **TIPS:** Menyediakan saran praktis untuk menyelesaikan tugas.

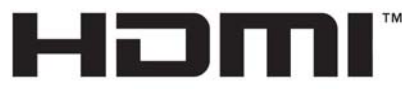

HIGH-DEFINITION MULTIMEDIA INTERFACE Produk ini menggabungkan teknologi HDMI.

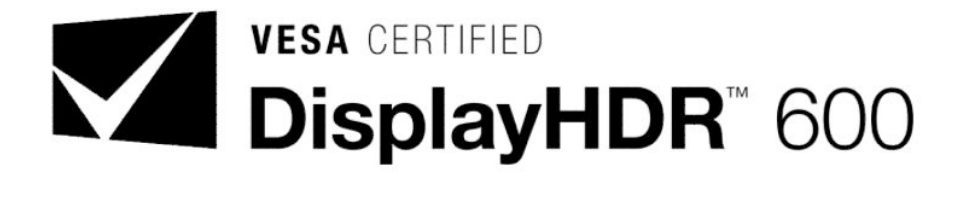

# **Isi**

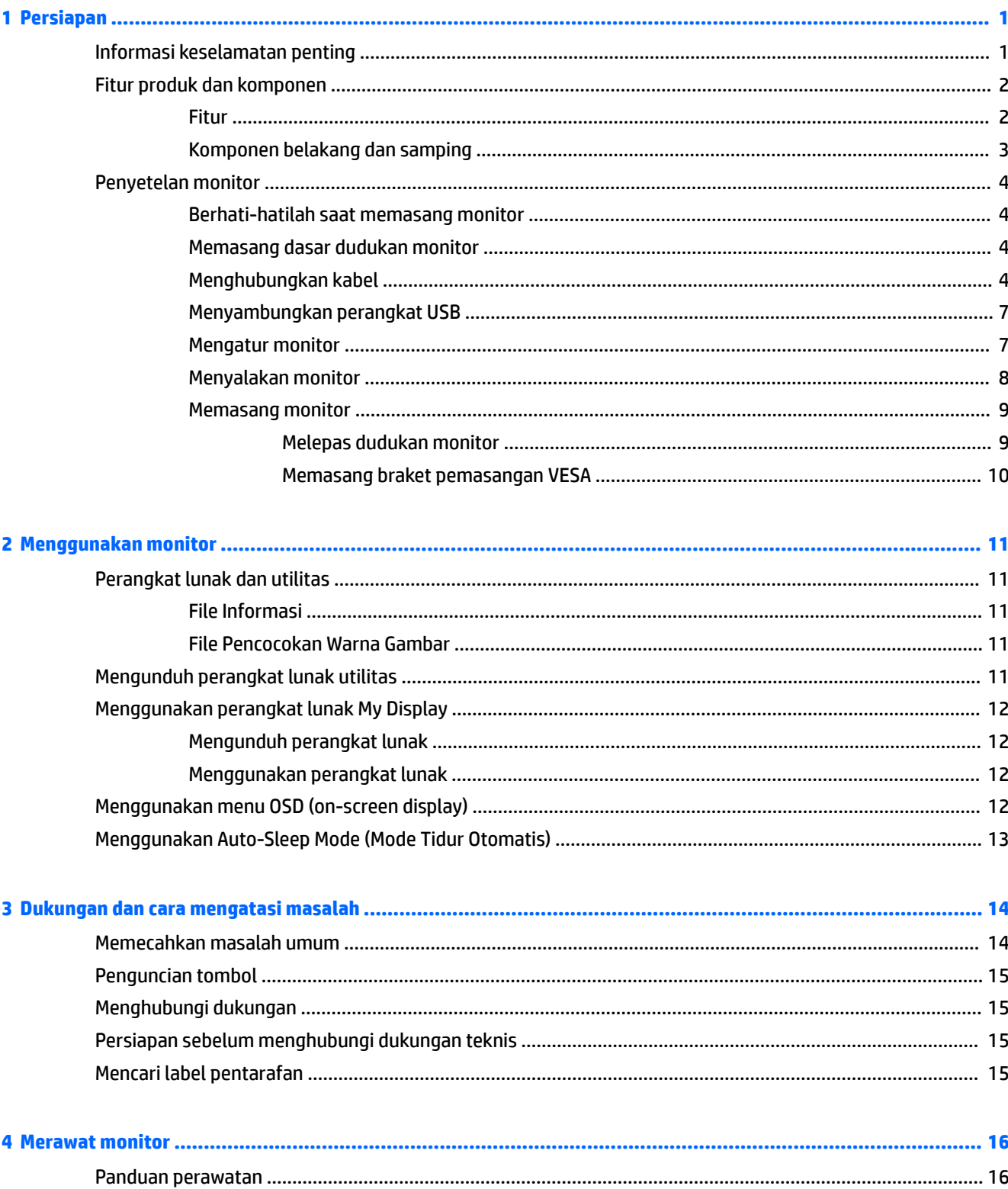

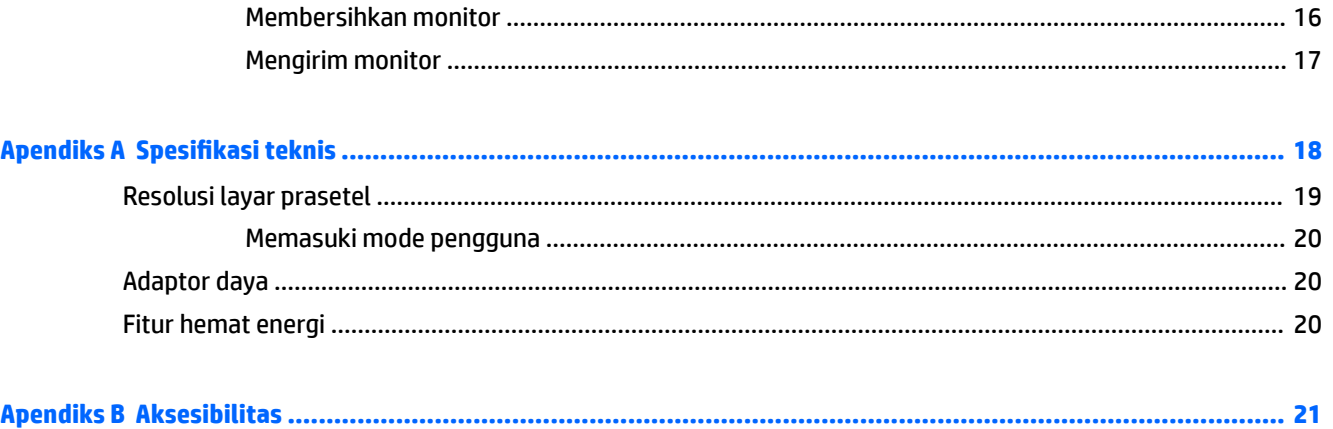

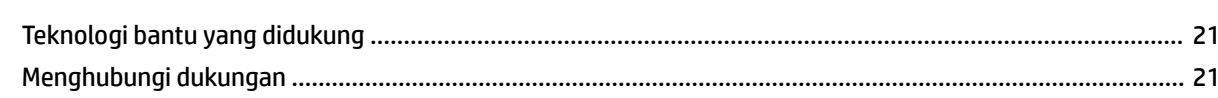

## <span id="page-6-0"></span>**1 Persiapan**

### **Informasi keselamatan penting**

Sebuah kabel daya sudah tercakup dengan monitor. Jika Anda menggunakan kabel yang lain, gunakan hanya catu daya dan sambungan yang sesuai untuk monitor ini. Untuk informasi tentang set kabel daya yang sesuai untuk digunakan dengan monitor, lihat *Informasi Produk* yang tersedia di kit dokumentasi Anda.

**PERINGATAN!** Untuk mengurangi risiko sengatan listrik atau kerusakan perangkat:

- Sambungkan kabel daya ke stopkontak AC yang mudah diakses setiap saat.
- Putuskan daya dari komputer dengan mencabut kabel daya dari stopkontak AC.

• Jika kabel daya dilengkapi dengan konektor tambahan 3 pin, pasang kabel ke soket 3 pin yang diarde (dibumikan). Jangan menonfungsikan pin arde kabel daya, misalnya dengan memasang adaptor 2 pin. Pin arde merupakan alat pengaman yang penting.

Demi keselamatan Anda, jangan meletakkan apa pun di atas kabel daya atau kabel. Atur kabel agar tidak menghalangi atau terinjak secara tidak disengaja. Jangan tarik kabel. Bila melepas kabel dari stopkontak AC, pegang bagian konektornya.

Untuk mengurangi risiko cedera serius, baca *Panduan Keselamatan & Kenyamanan*. Panduan tersebut menjelaskan tentang pengaturan tempat kerja, posisi tubuh, kesehatan, dan kebiasaan kerja yang baik untuk pengguna komputer. *Panduan Keselamatan & Kenyamanan* juga berisi informasi penting mengenai keamanan kelistrikan dan mekanis. *Panduan Keselamatan & Kenyamanan* tersedia di web pada <http://www.hp.com/ergo>.

**PENTING:** Untuk melindungi monitor dan komputer, hubungkan semua kabel daya pada komputer dan perangkat periferalnya (seperti monitor, printer, pemindai) ke sejenis perangkat pelindung lonjakan arus, seperti soket ekstensi atau catu daya anti interupsi (UPS). Tidak semua soket ekstensi melindungi perangkat dari lonjakan daya; soket ekstensi harus secara khusus dilabeli dengan kemampuan ini. Gunakan soket ekstensi yang produsennya menawarkan kebijakan penggantian kerusakan sehingga Anda dapat mengganti perangkat Anda jika perlindungan lonjakan daya gagal.

Gunakan furnitur yang berukuran pas dan sesuai yang dirancang untuk mendukung pemasangan monitor LCD HP secara benar.

**PERINGATAN!** Monitor LCD bisa terjatuh dan mencederai diri jika tidak didudukkan dengan benar pada lemari, rak buku, papan rak, meja kerja, pengeras suara, peti, atau kereta angkut.

Hati-hati saat merutekan semua kabel dan kabel yang dihubungkan ke monitor LCD agar tidak tertarik, tersangkut, atau tersandung.

**EX CATATAN:** Produk ini tidak cocok untuk kebutuhan hiburan. Pertimbangkan menempatkan monitor di lingkungan dengan pencahayaan terkontrol untuk mencegah gangguan cahaya sekitar dan permukaan yang terang yang dapat menyebabkan pantulan yang mengganggu dari layar.

## <span id="page-7-0"></span>**Fitur produk dan komponen**

#### **Fitur**

Produk ini adalah monitor berkualifikasi AMD FreeSync, yang memungkinkan Anda untuk menikmati permainan PC dengan performa yang halus, responsif, tampilan tidak terpecah setiap kali terjadi perubahan gambar pada layar. Sumber eksternal yang terhubung ke monitor Anda harus dilengkapi driver FreeSync yang terinstal.

Teknologi AMD FreeSync ini dirancang untuk menghilangkan suara terputus-putus dan gambar terpecah dalam permainan dan video dengan mengunci tingkat penyegaran monitor ke tingkat bingkai kartu grafis. Hubungi produsen komponen atau sistem untuk kemampuan khusus.

**PENTING:** Diperlukan Grafis AMD Radeon dan/atau monitor yang sesuai dengan AMD A-Series APU dan DisplayPort/HDMI Adaptive-Sync. Driver AMD 15.11 Crimson (atau yang terbaru) diperlukan untuk mendukung FreeSync melalui HDMI.

**CATATAN:** Kecepatan penyegaran adaptif beragam tergantung pada monitor. Informasi lebih rinci tersedia di www.amd.com/freesync.

Untuk mengaktifkan FreeSync pada layar, tekan tombol Menu pada monitor untuk membuka menu tampilan pada layar. Klik **Color Control** (Kontrol Warna) > **Viewing Modes** (Mode Tampilan) > **HDR Gaming-Free Sync**.

Monitor dengan lampu latar LED (light-emitting diode) dilengkapi layar AMVA+ dengan matriks aktif. Fitur monitor termasuk hal berikut ini:

- Area tampilan diagonal 81,28 cm (32 inci) dengan resolusi 2560 × 1440 WQHD, ditambah dengan dukungan layar penuh untuk resolusi yang lebih rendah
- Kemampuan dimiringkan untuk kenyamanan pandang pada posisi duduk maupun berdiri, atau sewaktu bergerak dari satu sisi monitor ke sisi lainnya
- Teknologi AMVA+ memberikan sudut pandang luas dengan warna yang terjaga integritasnya
- Masukan video HDMI (High-Definition Multimedia Interface)
- Input video DisplayPort
- Dudukan yang dapat dilepas untuk solusi pemasangan yang fleksibel
- Kemampuan Plug and Play, jika didukung oleh sistem operasi Anda
- Pengaturan On-Screen Display (OSD) tersedia dalam 10 bahasa untuk memudahkan konfigurasi dan optimalisasi layar
- Perangkat lunak My Display untuk menyesuaikan pengaturan monitor melalui Windows
- HDCP (High Bandwidth Digital Content Protection) pada input digital
- Braket pemasangan VESA untuk memasang kepala monitor ke perangkat pemasangan di dinding atau lengan ayun
- Hub USB 3.0 dengan satu port hulu dan dua port hilir
- Dengan kualifikasi AMD FreeSync, memberikan pengalaman permainan PC dengan performa yang halus, responsive, bebas gambar terpecah setiap kali berubah pada layar
- VESA (Video Electronics Standards Association) bersertifikat DisplayHDR (Rentang Dinamis Tinggi)

**CATATAN:** Untuk informasi keselamatan dan peraturan, lihat *Informasi Produk* yang disediakan di kit dokumentasi Anda. Untuk mengakses panduan pengguna terbaru, kunjungi<http://www.hp.com/support>, lalu ikuti petunjuk untuk mencari produk Anda. Lalu pilih **User Guides** (Panduan Pengguna).

### <span id="page-8-0"></span>**Komponen belakang dan samping**

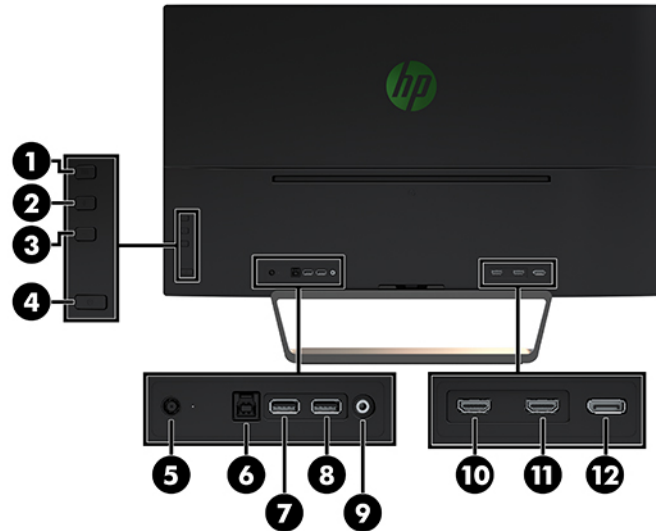

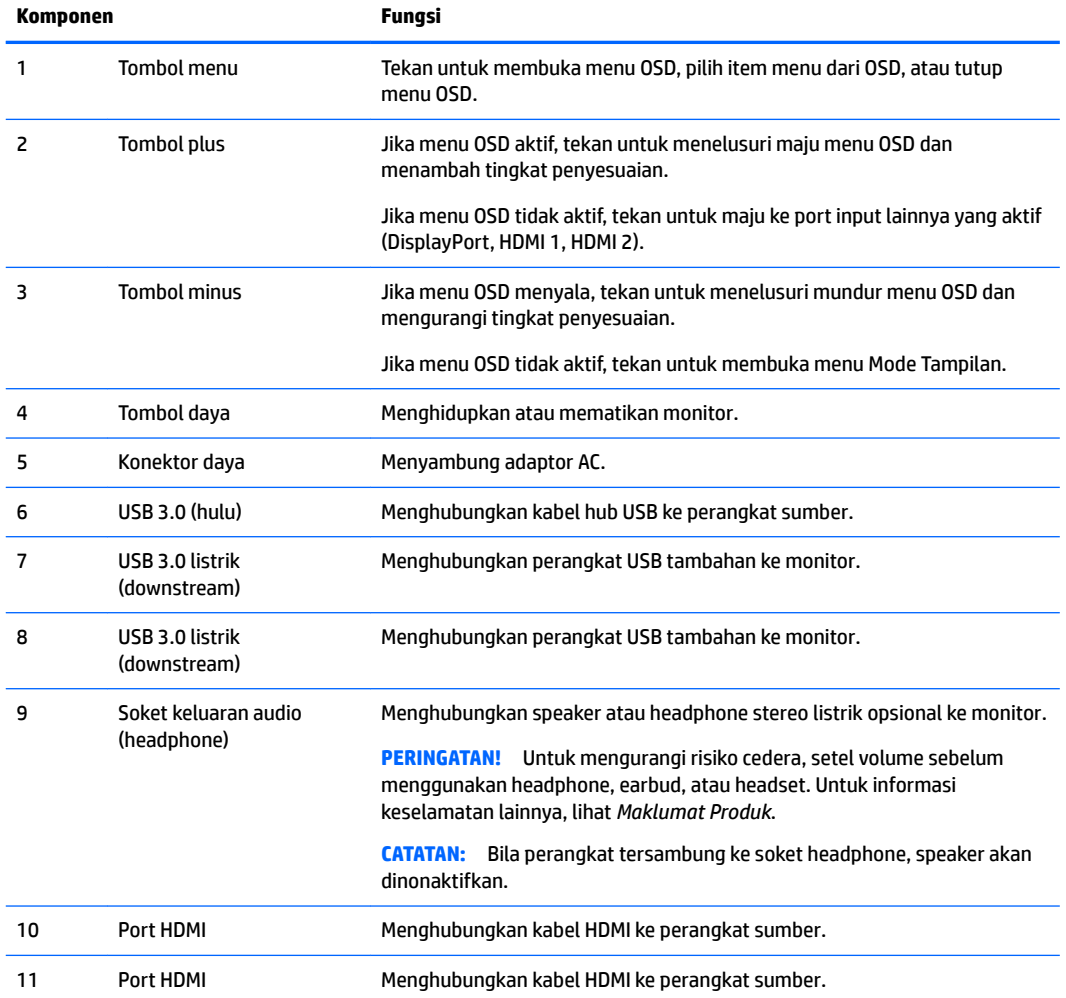

<span id="page-9-0"></span>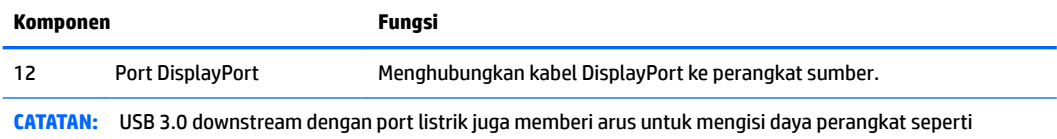

misalnya smart phone atau tablet. Anda dapat melakukan pengisian daya bahkan ketika tombol daya monitor dimatikan dengan mengubah pengaturan dalam OSD. Buka OSD dan pilih **Power Control** (Kontrol Daya) > **Power Mode**  (Mode Daya) > **Performance** (Kinerja).

## **Penyetelan monitor**

#### **Berhati-hatilah saat memasang monitor**

Agar tidak merusak monitor, jangan menyentuh permukaan layar LCD. Tekanan pada layar dapat menyebabkan ketidakseragaman warna atau kesalahan orientasi pada kristal cair. Jika ini terjadi, layar tidak akan dapat pulih kembali ke kondisi normal.

Jika memasang dudukan, letakkan bagian muka monitor menghadap ke bawah pada permukaan yang datar dan dilapisi busa pelindung atau kain tanpa serat yang tidak menggores. Ini akan mencegah layar agar tidak tergores, rusak, atau pecah serta melindungi agar tombol kontrol tidak rusak.

#### **Memasang dasar dudukan monitor**

- **PERHATIAN:** Layar ini rentan. Hindari sentuhan atau tekanan pada layar; tindakan ini dapat menyebabkan kerusakan.
- **※ TIPS:** Pertimbangkan penempatan monitor karena bezelnya dapat menimbulkan gangguan pantulan dari cahaya sekitar dan permukaan yang terang.
	- **1.** Angkat monitor dari kemasannya dan rebahkan dengan bagian muka menghadap ke bawah pada permukaan yang datar dan dilapisi busa pelindung atau kain tanpa serat.
	- **2.** Pasang dudukan ke monitor dengan memasukkan braket di atas dudukan ke dalam slot di bagian belakang kepala monitor sampai braket benar-benar terkunci di tempatnya.

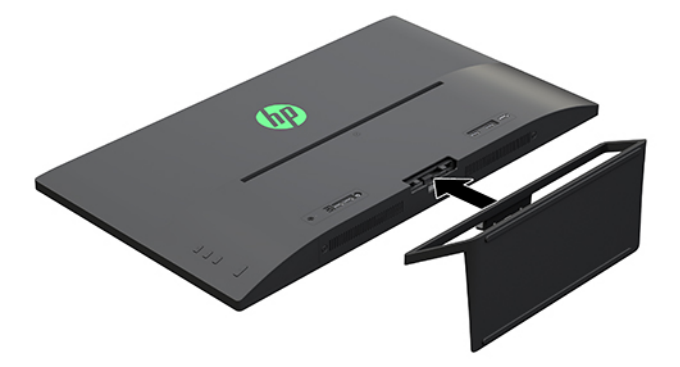

#### **Menghubungkan kabel**

- **T** CATATAN: Monitor dikirim dengan kabel yang sesuai. Tidak semua kabel yang ditampilkan di bagian ini disertakan bersama monitor.
	- **1.** Letakkan monitor di tempat yang aman dan bersirkulasi udara baik di dekat komputer.
	- **2.** Menghubungkan kabel video.
- **CATATAN:** Monitor secara otomatis akan menentukan masukan mana yang memiliki sinyal video yang valid. Input dapat dipilih dengan menekan tombol Plus (Tambah) di sisi kanan monitor atau melalui OSD dengan menekan tombol Menu dan memilih **Input Control** (Kontrol Input).
	- Hubungkan satu ujung kabel HDMI ke port HDMI di bagian belakang monitor dan ujung lainnya ke perangkat sumber.

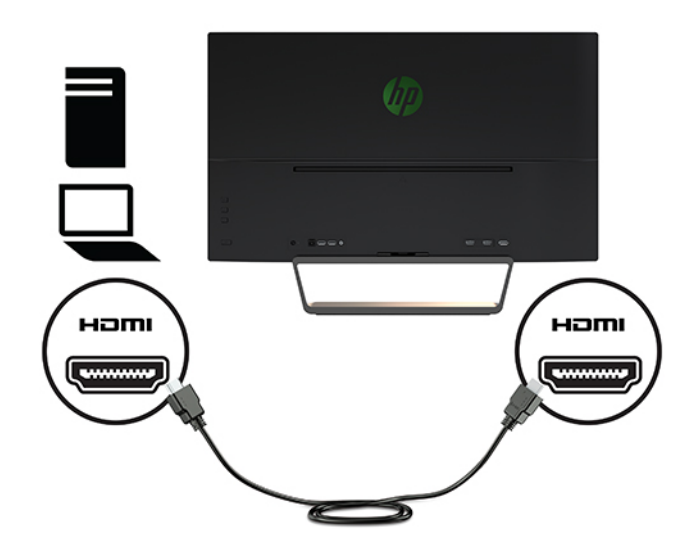

● Hubungkan satu ujung kabel DisplayPort ke port DisplayPort di bagian belakang monitor dan ujung lainnya ke port DisplayPort pada perangkat sumber.

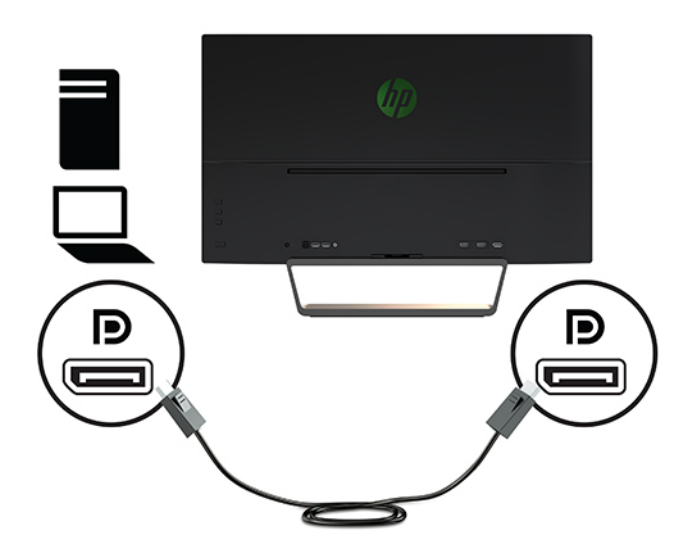

**3.** Hubungkan satu ujung kabel hulu USB ke port hulu USB di bagian belakang monitor dan ujung lainnya ke port hilir USB pada perangkat sumber.

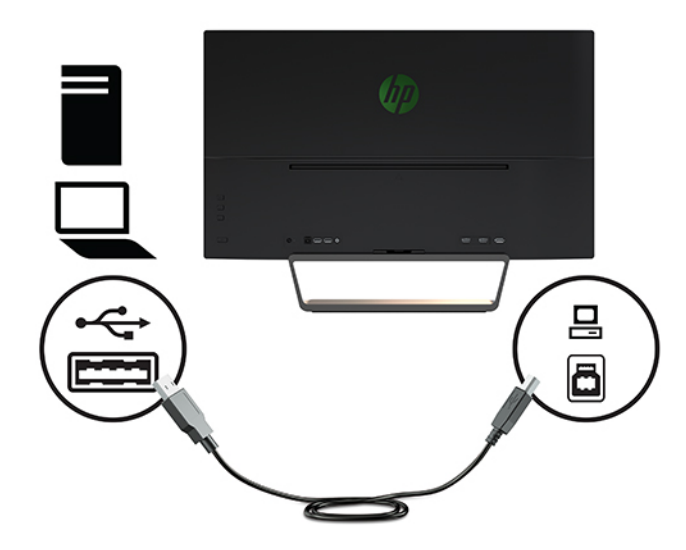

**4.** Sambungkan salah satu ujung kabel daya ke catu daya (1) dan ujung lainnya ke stopkontak AC yang diarde (2) lalu sambungkan ujung bulat pada kabel catu daya ke monitor (3).

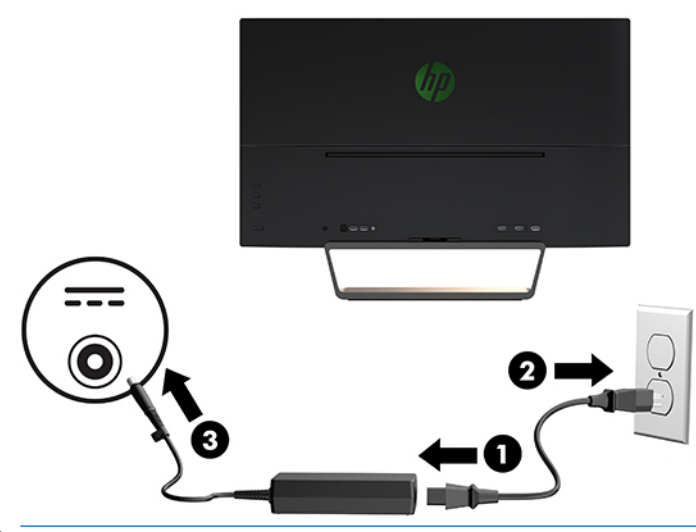

**A PERINGATAN!** Untuk mengurangi risiko sengatan listrik atau kerusakan perangkat:

Jangan menonaktifkan konektor pengardean kabel daya. Konektor pengardean merupakan alat pengaman yang penting.

Tancapkan kabel daya ke outlet AC yang diarde (dibumikan) yang selalu mudah diakses.

Putuskan sambungan daya dari perangkat dengan mencabut kabel daya dari stopkontak AC.

Demi keselamatan Anda, jangan meletakkan apa pun di atas kabel daya atau kabel. Atur kabel agar tidak menghalangi atau terinjak secara tidak disengaja. Jangan tarik kabel. Bila melepas kabel daya dari stopkontak, pegang kabel pada bagian konektornya.

#### <span id="page-12-0"></span>**Menyambungkan perangkat USB**

Ada satu port hulu USB dan dua port hilir USB di bagian belakang monitor.

**CATATAN:** Anda harus menghubungkan kabel hulu USB dari komputer ke monitor untuk mengaktifkan port hilir USB pada monitor. Untuk petunjuk lebih rinci, lihat [Menghubungkan kabel pada hal. 4](#page-9-0).

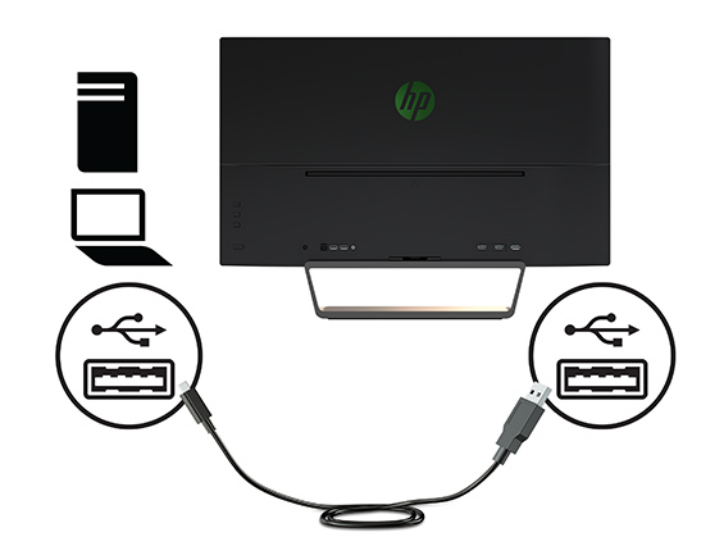

#### **Mengatur monitor**

Miringkan kepala monitor maju atau mundur untuk menyesuaikan tingkat kenyamanan mata.

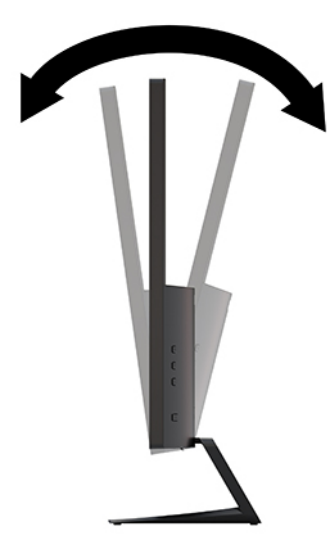

#### <span id="page-13-0"></span>**Menyalakan monitor**

- **1.** Tekan tombol daya pada perangkat sumber untuk menyalakannya.
- **2.** Tekan tombol daya pada bagian depan monitor untuk menghidupkannya.

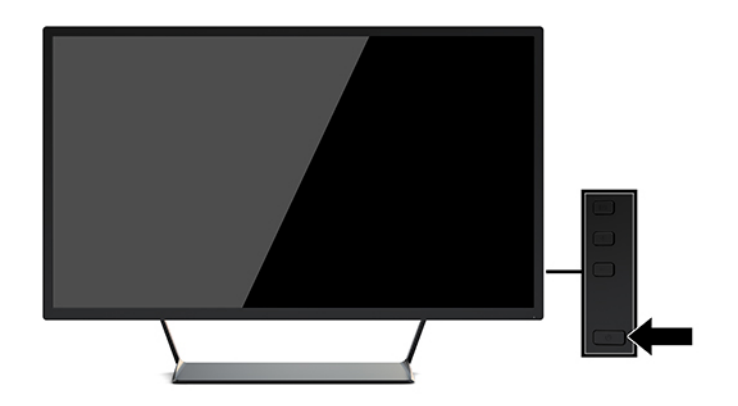

- **PENTING:** Kerusakan citra dengan efek seperti terbakar dapat terjadi pada monitor yang menampilkan citra statis yang sama di layar untuk waktu lama.\* Untuk menghindari kerusakan citra dengan efek seperti terbakar pada layar monitor, Anda harus selalu mengaktifkan aplikasi pengaman layar atau mematikan monitor bila tidak digunakan dalam waktu lama. Retensi citra merupakan kondisi yang dapat terjadi pada semua layar LCD. Monitor dengan gambar yang seperti terbakar tidak tercakup dalam jaminan HP.
	- \* Periode waktu yang lama adalah 12 jam berturut-turut tanpa digunakan.
- **EX CATATAN:** Jika menekan tombol daya tidak memberi pengaruh apa-apa, fitur Pengunci Tombol Daya mungkin diaktifkan. Untuk menonaktifkan fitur ini, tekan terus tombol daya monitor selama 10 detik.
- **EX CATATAN:** Anda dapat mematikan LED daya dalam menu OSD. Tekan tombol Menu pada bagian depan monitor, lalu pilih **Power Control** (Kontrol Daya) > **Power LED** (LED Daya) > **2ff** (Mati).

Ketika monitor dihidupkan pertama kali, pesan Monitor Status (Status Monitor) akan muncul selama lima detik. Pesan tersebut menampilkan sinyal masukan yang aktif saat itu, status pengaturan sumber alihotomatis (Aktif atau Tidak Aktif; pengaturan standar pabrik adalah Aktif/On), resolusi tampilan prasetel saat ini, dan resolusi tampilan prasetel yang dianjurkan.

Monitor secara otomatis akan memindai masukan sinyal untuk masukan yang aktif dan menggunakan masukan tersebut untuk monitor.

#### <span id="page-14-0"></span>**Memasang monitor**

Kepala monitor dapat dipasang ke dinding, lengan ayun, atau perlengkapan pemasangan lain.

- **<sup>2</sup> CATATAN:** Perangkat ini dirancang untuk didukung oleh braket pemasangan dinding UL atau CSA Listed.
- **PERHATIAN:** Monitor ini mendukung lubang pemasangan 100 mm standar industri VESA. Untuk memasang alat pemasangan produk pihak ketiga pada monitor, dibutuhkan empat sekrup 4 mm; 0,7 pitch, dan sekrup panjang 10 mm. Sekrup yang lebih panjang dapat merusak monitor. Penting untuk memastikan bahwa solusi pemasangan dari pabrik sudah sesuai dengan standar VESA dan dinyatakan mampu untuk mendukung berat kepala monitor. Untuk kinerja terbaik, sebaiknya gunakan kabel daya dan kabel video yang disediakan bersama dengan monitor.

#### **Melepas dudukan monitor**

- **PERHATIAN:** Sebelum memulai melepaskan monitor, pastikan monitor dalam keadaan mati dan sambungan kabel power dan sinyal dilepas.
	- **1.** Putuskan dan cabut semua kabel dari monitor.
	- **2.** Letakkan monitor dengan bagian muka menghadap ke bawah pada permukaan yang datar dan dilapisi busa pelindung atau kain tanpa serat.
	- **3.** Tekan kait pelepas (1) dan geser dudukan keluar dari slot pada kepala monitor (2).

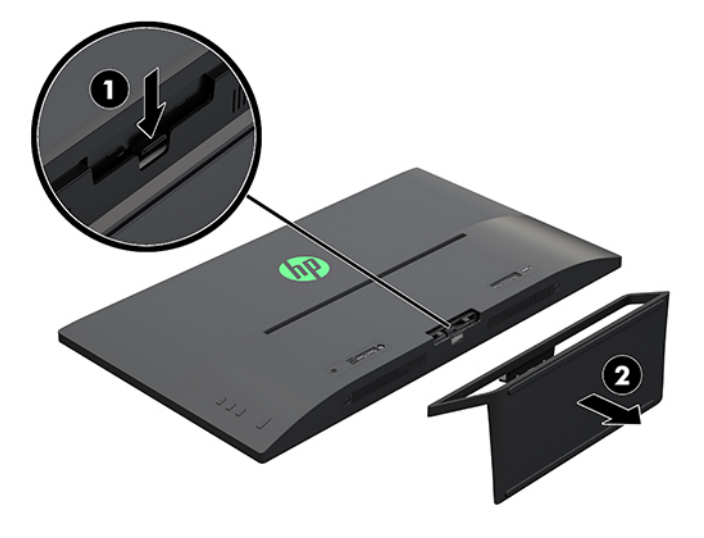

#### <span id="page-15-0"></span>**Memasang braket pemasangan VESA**

Braket pemasangan VESA disertakan dengan monitor untuk digunakan ketika memasang kepala monitor ke dinding, rak miring, atau piranti pemasangan lain.

- **1.** Lepas dudukan monitor. Untuk informasi selengkapnya, lihat [Melepas dudukan monitor pada hal. 9.](#page-14-0)
- **2.** Lepaskan sekrup dari bagian tengah di belakang kepala monitor.
- **3.** Masukkan tab di bagian bawah braket VESA ke dalam slot di bagian belakang kepala layar sampai braket terkunci pada tempatnya (1), lalu kencangkan bagian atas braket dengan sekrup yang telah terinstal di bagian tengah kepala monitor (2).

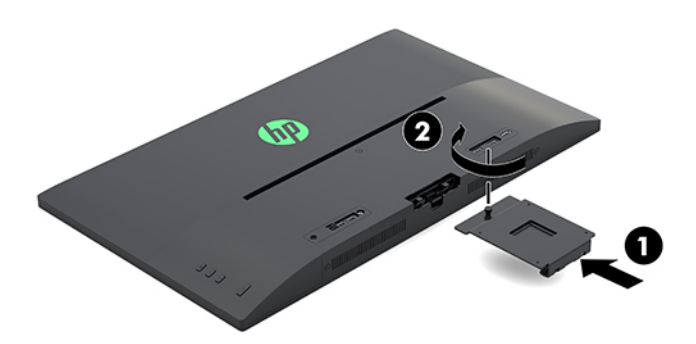

**4.** Untuk memasang monitor pada lengan ayun atau peranti pemasangan lain, masukkan keempat sekrup pemasangan melalui lubang yang terdapat pada perangkat pemasangan dan ke dalam lubang sekrup pada braket VESA yang terpasang di bagian belakang monitor.

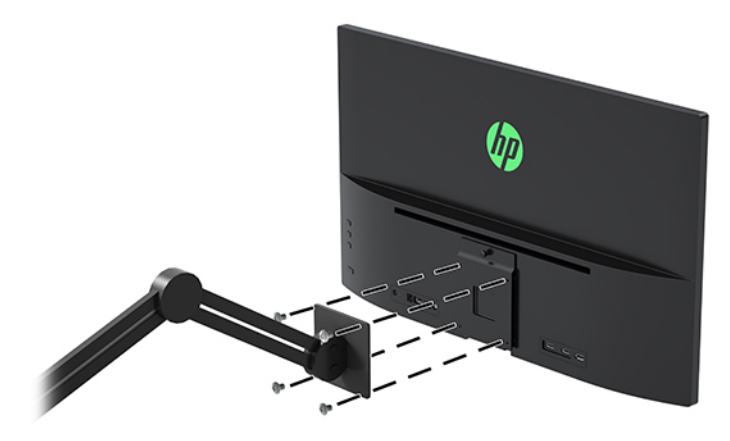

# <span id="page-16-0"></span>**2 Menggunakan monitor**

### **Perangkat lunak dan utilitas**

Anda dapat mengunduh dan menginstal file berikut dari [http://www.hp.com/support.](http://www.hp.com/support)

- File INF (Informasi)
- File ICM (Image Color Matching Pencocokan Warna Gambar) (satu untuk setiap rentang warna yang dikalibrasikan)
- Perangkat lunak My Display

#### **File Informasi**

File .INF menentukan sumber daya monitor yang digunakan oleh sistem operasi Windows® untuk memastikan kompatibilitas monitor dengan adaptor grafis komputer.

Monitor ini kompatibel dengan Windows Plug and Play dan monitor akan bekerja dengan baik tanpa menginstal file .INF. Kompatibilitas Plug and Play membutuhkan kartu grafis komputer yang memenuhi syarat VESA DDC2 dan monitor dihubungkan langsung ke kartu grafis tersebut. Plug and Play tidak akan bekerja melalui konektor tipe BNC terpisah atau melalui buffer/kotak distribusi.

#### **File Pencocokan Warna Gambar**

File ICM adalah file data yang digunakan bersama program grafis untuk memberikan pencocokan warna yang konsisten dari layar monitor ke printer, atau dari pemindai ke layar monitor. Berkas ini diaktifkan dari dalam program grafis yang mendukung fitur ini.

### **Mengunduh perangkat lunak utilitas**

Untuk mengunduh berkas INF dan ICM versi terbaru dari situs web dukungan monitor HP:

- **1.** Kunjungi<http://www.hp.com/support>.
- **2.** Pilih **Temukan produk Anda**, dan kemudian ikuti petunjuk di layar.
- **3.** Klik **Perangkat lunak dan Driver**, dan kemudian klik **Driver Display/Monitor** untuk membuka daftar driver.
- **4.** Klik driver.
- **5.** Klik **Download** (Unduh) dan ikuti petunjuk di layar untuk mengunduh perangkat lunak.

**<sup>&</sup>lt;sup>2</sup> CATATAN:** Profil warna ICM ditulis sesuai dengan spesifikasi Format Profil dari Konsorsium Warna Internasional (ICC).

### <span id="page-17-0"></span>**Menggunakan perangkat lunak My Display**

Gunakan perangkat lunak My Display untuk memilih tampilan optimal yang diinginkan. Anda dapat memilih pengaturan untuk game, film, mengedit foto, atau sekedar mengerjakan dokumen dan lembar kerja. Anda juga dapat dengan mudah menyesuaikan pengaturan seperti kecerahan, warna, dan kontras dengan menggunakan perangkat lunak My Display.

#### **Mengunduh perangkat lunak**

Untuk mengunduh perangkat lunak My Display, ikuti petunjuk di bawah ini.

- **1.** Kunjungi<http://www.hp.com/support>.
- **2.** Pilih **Dapatkan perangkat lunak dan driver** dan cari model monitor Anda.
- **3.** Jika diperlukan, pilih monitor Anda dari daftar.
- **4.** Pilih sistem operasi Anda jika tidak secara otomatis terdeteksi.
- **5.** Klik **Utility Tools** (Utilitas Alat Bantu) untuk membuka daftar utilitas dan alat bantu.
- **6.** Klik **HP My Display**.
- **7.** Klik **Download** (Unduh) dan ikuti petunjuk di layar untuk mengunduh My Display.

#### **Menggunakan perangkat lunak**

Untuk membuka perangkat lunak My Display:

**1.** Klik ikon **HP My Display** pada taskbar.

Atau

Klik tombol **Mulai Windows** pada bilah tugas.

- **2.** Klik **All Programs**.
- **3.** Klik **HP My Display**.
- **4.** Pilih **HP My Display**.

Untuk informasi lebih lanjut, silakan lihat **Help** (Bantuan) di layar pada bagian perangkat lunak.

### **Menggunakan menu OSD (on-screen display)**

Gunakan menu OSD untuk mengatur gambar layar sesuai dengan keinginan Anda. Anda dapat mengakses dan membuat pengaturan pada menu OSD menggunakan tombol Fungsi di sisi kanan monitor atau tombol pada kontrol jarak jauh.

Untuk mengakses menu OSD dan membuat penyesuaian, lakukan hal berikut:

- **1.** Jika monitor belum dihidupkan, tekan tombol daya untuk menghidupkan monitor.
- **2.** Untuk mengakses menu OSD, tekan tombol Menu pada sisi kanan monitor.
- **3.** Untuk menavigasi melalui menu OSD, tekan tombol + di bagian sisi kanan monitor untuk menggulir ke atas, atau tombol – untuk menggulir ke bawah.
- **4.** Untuk memilih item dari Menu OSD, gunakan tombol + atau untuk menggulirkan dan menyoroti pilihan Anda, lalu tekan tombol Menu untuk memilih fungsinya.
- <span id="page-18-0"></span>**5.** Sesuaikan item menggunakan tombol + atau – untuk menyesuaikan skala.
- **6.** Setelah menyesuaikan fungsi, pilih **Save and Return** (Simpan dan Kembali), atau **Cancel** (Batal) jika Anda tidak ingin menyimpan pengaturan, kemudian pilih **Exit** (Keluar) dari menu Utama.

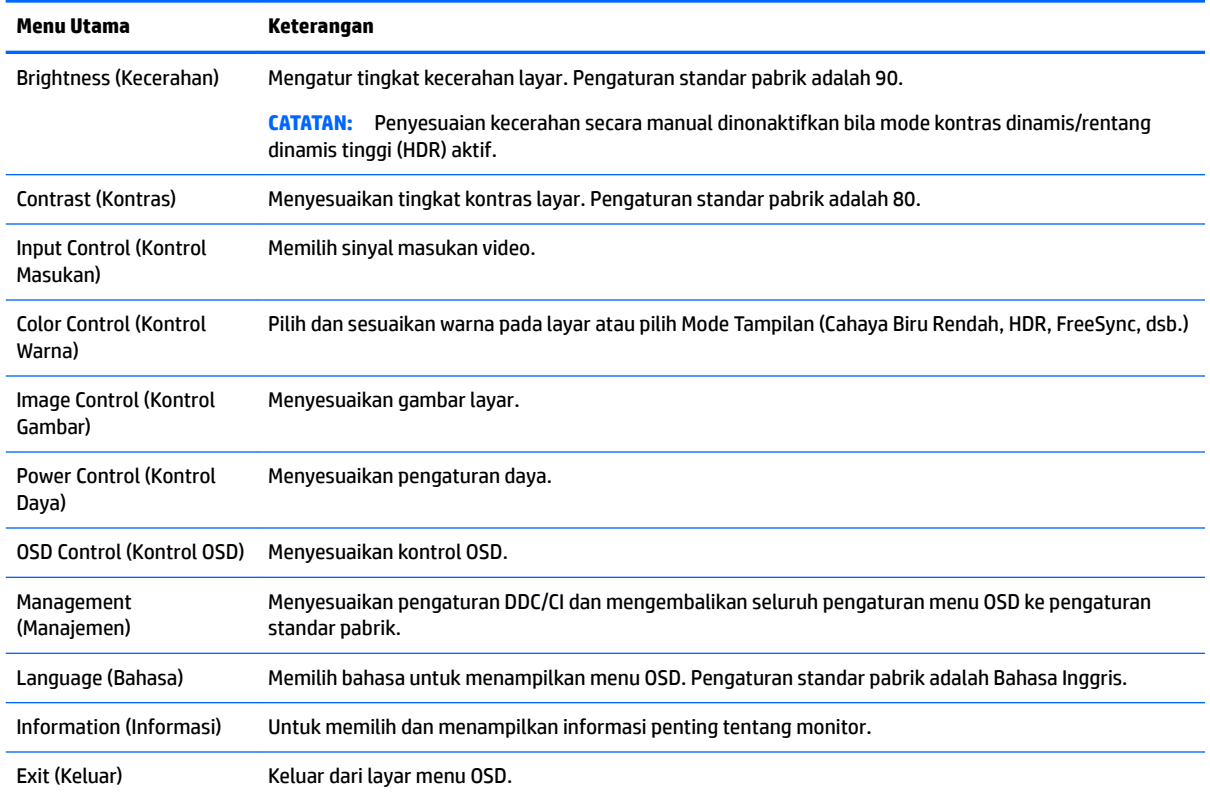

### **Menggunakan Auto-Sleep Mode (Mode Tidur Otomatis)**

Monitor mendukung fitur yang dikenal sebagai Auto-Sleep Mode (Mode Tidur Otomatis), yang memungkinkan Anda mengaktifkan atau menonaktifkan status hemat daya untuk monitor. Bila Auto-Sleep Mode (Mode Tidur Otomatis) diaktifkan (diaktifkan secara default), monitor akan memasuki kondisi daya yang dikurangi saat komputer memberikan sinyal mode daya rendah (tidak adanya sinyal sinkronisasi horizontal atau vertikal).

Setelah memasuki status hemat daya (mode tidur), layar monitor akan gelap, lampu latar dimatikan dan indikator LED daya akan menyala kuning. Monitor mengonsumsi daya kurang dari 0,5 W saat berada dalam mode daya yang diperkecil ini. Monitor akan keluar dari mode tidur saat komputer mengirim sinyal aktif ke monitor (misalnya, jika Anda mengaktifkan mouse atau keyboard).

Anda bisa menonaktifkan Mode Tidur Otomatis dari menu OSD. Tekan tombol Menu di sisi kanan monitor untuk membuka OSD. Pada OSD pilih **Power Control** (Kontrol Daya) > **Power Mode** (Mode Daya) > **Perfomance**  (Kinerja). Pilih **Save and Return** (Simpan dan kembali) untuk kembali ke menu **Power Control** (Kontrol daya). Pilih **Auto Sleep Mode** (Mode Tidur Otomatis) > **2ff** (Non aktif).

# <span id="page-19-0"></span>**3 Dukungan dan cara mengatasi masalah**

## **Memecahkan masalah umum**

Tabel berikut berisi daftar kemungkinan masalah, kemungkinan penyebab setiap masalah, serta solusi yang disarankan.

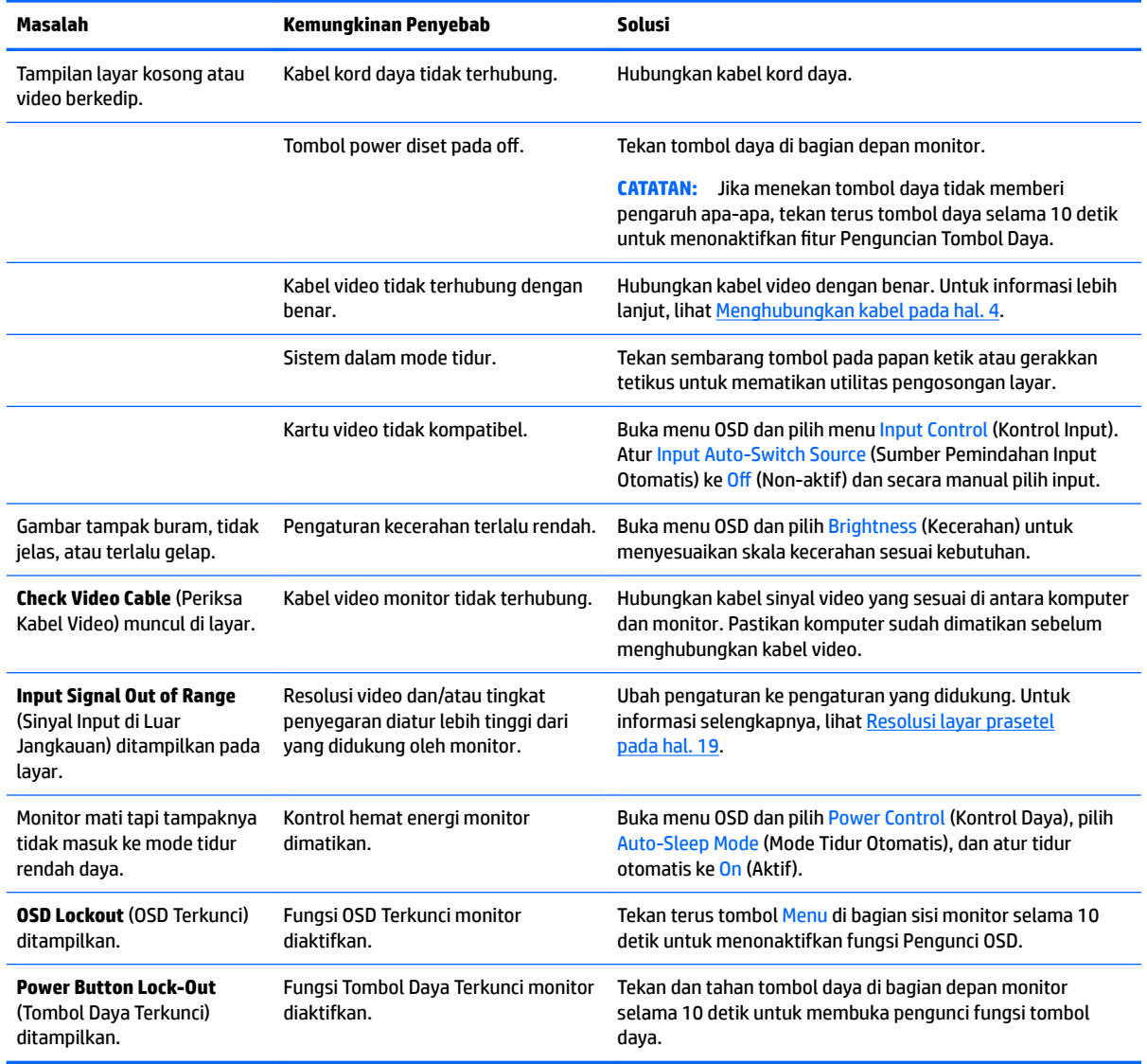

### <span id="page-20-0"></span>**Penguncian tombol**

Menekan tombol Daya atau tombol Menu selama sepuluh detik akan menonaktifkan fungsionalitas tombol. Anda dapat memulihkan fungsionalitas dengan menekan tombol-tombol itu lagi selama sepuluh detik. Fungsi ini hanya tersedia ketika monitor dalam keadaan aktif, menampilkan sinyal yang aktif, dan OSD tertutup.

## **Menghubungi dukungan**

Untuk mengatasi masalah perangkat keras atau perangkat lunak, kunjungi<http://www.hp.com/support>. Gunakan situs ini untuk mendapatkan informasi lebih lanjut tentang produk Anda, termasuk tautan ke forum diskusi dan petunjuk tentang pemecahan masalah. Anda juga bisa menemukan informasi tentang cara menghubungi HP dan membuka kasus dukungan.

### **Persiapan sebelum menghubungi dukungan teknis**

Jika Anda tidak dapat mengatasi masalah menggunakan kiat-kiat yang ada di bagian ini, Anda mungkin perlu menghubungi dukungan teknis. Sebelum menghubungi sediakan informasi berikut:

- Nomor model monitor
- Nomor seri monitor
- Tanggal pembelian pada tagihan
- Kondisi saat terjadinya masalah
- Pesan-pesan galat yang diterima
- **.** Konfigurasi perangkat keras
- Nama dan versi perangkat keras serta perangkat lunak yang Anda gunakan

### **Mencari label pentarafan**

Nomor seri dan nomor produk terdapat pada label di bagian belakang kepala monitor. Anda mungkin membutuhkan nomor-nomor ini saat menghubungi HP untuk menanyakan model monitor.

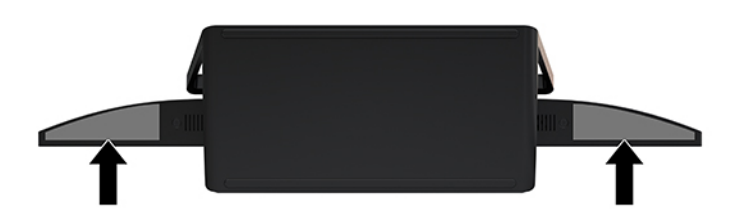

## <span id="page-21-0"></span>**4 Merawat monitor**

### **Panduan perawatan**

Untuk meningkatkan kinerja dan memperpanjang usia pakai monitor:

- Jangan buka kabinet monitor atau mencoba memperbaiki produk ini tanpa bantuan seorang ahli. Aturlah hanya kontrol yang tercantum dalam petunjuk penggunaan. Jika monitor tidak berfungsi dengan baik atau pernah terjatuh, hubungi penyalur, penjual, atau penyedia layanan resmi HP.
- Gunakan hanya catu daya dan sambungan yang sesuai untuk monitor ini, sebagaimana ditunjukkan pada label/pelat belakang monitor.
- Pastikan taraf nilai amper total produk yang terhubung ke stopkontak tidak melebihi taraf arus stopkontak AC tersebut, dan total taraf ampere produk yang terhubung ke kabel tidak melebihi taraf kabel. Lihat label daya untuk memastikan taraf ampere (AMPS atau A) untuk setiap perangkat.
- Pasang monitor dekat stopkontak yang dapat dijangkau dengan mudah. Putuskan sambungan monitor dengan memegang erat steker dan menariknya dari stopkontak. Jangan pernah memutus sambungan listrik monitor dengan menarik kabelnya.
- Matikan monitor jika tidak digunakan. Anda dapat meningkatkan usia pakai monitor dengan menggunakan program penghemat layar dan mematikan monitor jika tidak digunakan.

**T** CATATAN: Layar monitor dengan gambar yang seperti terbakar tidak tercakup dalam jaminan HP.

- Slot dan bukaan pada kabinet disediakan untuk ventilasi. Bukaan-bukaan ini tidak boleh terhalang atau tertutup. Jangan pernah memasukkan benda apapun ke dalam slot atau bukaan lainnya pada kabinet.
- Jangan meletakkan monitor atau menempatkannya pada permukaan yang tidak stabil.
- Jangan biarkan kabel kord daya tertekan benda apapun. Jangan injak kabel kord.
- Letakkan monitor pada ruang yang bersirkulasi udara baik, jauh dari cahaya, panas, dan lembab berlebih.
- Jika hendak melepas dudukan monitor, rebahkan monitor dengan muka menghadap ke bawah pada permukaan yang lembut agar tidak tergores, rusak pada permukaan, atau pecah.

#### **Membersihkan monitor**

- **1.** Matikan monitor dan cabut kabel kord daya dari bagian belakang unit.
- **2.** Bersihkan monitor dengan menyeka bagian layar dan kabinet menggunakan kain antistatik yang bersih dan lembut.
- **3.** Untuk membersihkan bagian yang sulit terjangkau, gunakan campuran air dan alkohol isoprofil dengan perbandingan 50/50.
- **PENTING:** Semprotkan pembersih pada kain lalu gunakan kain yang lembap untuk mengusap perlahan permukaan layar. Jangan pernah menyemprotkan cairan pembersih secara langsung ke permukaan layar. Cairan tersebut dapat menyerap ke bagian belakang sehingga merusak komponen elektroniknya.

**PENTING:** Jangan gunakan cairan pembersih yang mengandung zat berbahan dasar minyak tanah, seperti thinner, maupun zat yang mudah menguap untuk membersihkan layar monitor atau kabinet. Zat kimia ini dapat merusak monitor.

### <span id="page-22-0"></span>**Mengirim monitor**

Simpan kotak kemasan yang asli di dalam gudang. Anda mungkin membutuhkannya jika hendak memindahkan atau mengapalkan monitor.

## <span id="page-23-0"></span>**A** Spesifikasi teknis

**CATATAN:** Semua spesifikasi mewakili spesifikasi tipikal yang diberikan oleh produsen komponen HP; performa sebenarnya dapat berbeda-beda, lebih tinggi atau lebih rendah.

Untuk spesifikasi terbaru atau spesifikasi tambahan pada produk ini, kunjungi [http://www.hp.com/go/](http://www.hp.com/go/quickspecs/) [quickspecs/](http://www.hp.com/go/quickspecs/) dan cari model monitor Anda untuk mengetahui Spesifikasi Ringkas model tertentu.

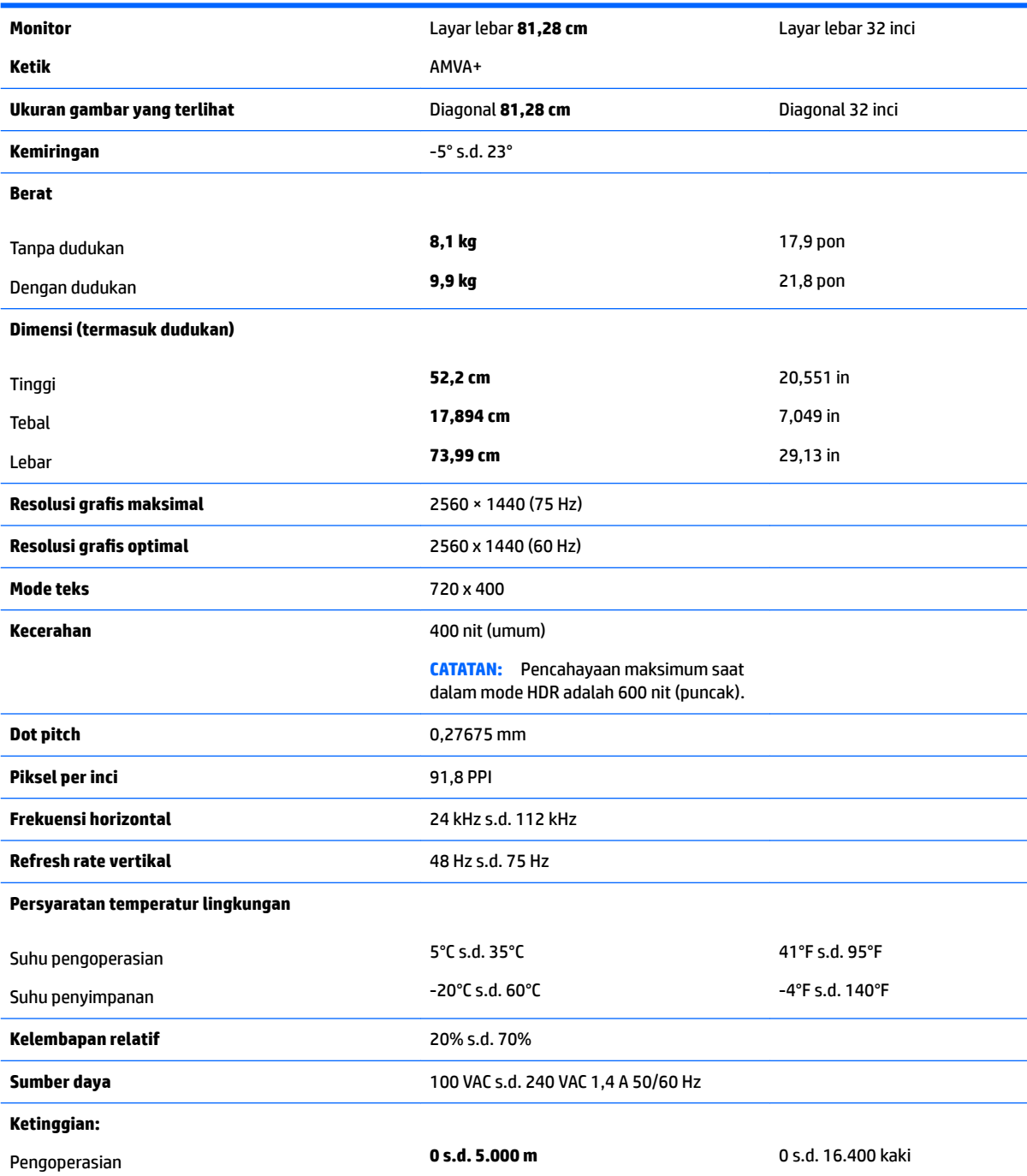

<span id="page-24-0"></span>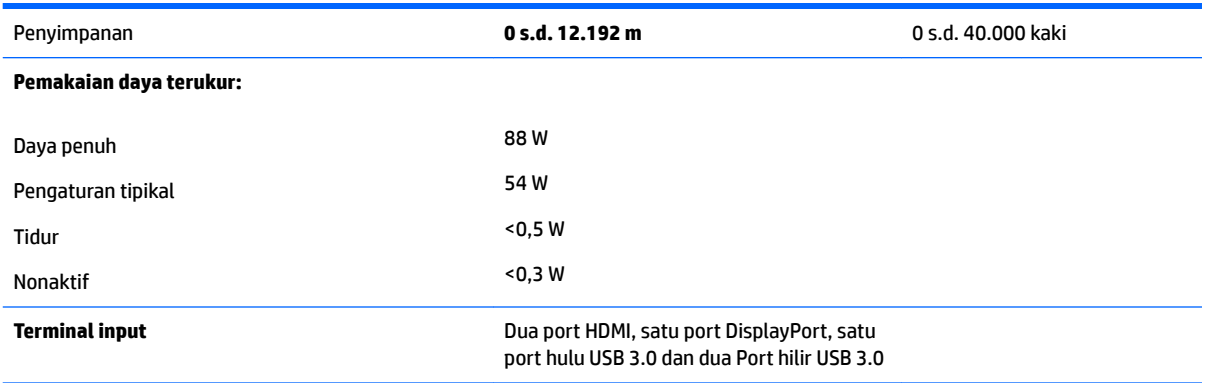

## **Resolusi layar prasetel**

Resolusi tampilan yang tercantum di bawah ini adalah mode yang paling sering digunakan dan disetel sebagai pengaturan standar pabrik. Monitor secara otomatis akan mengenali mode-mode prasetel ini dan mode-mode tersebut akan muncul dengan ukuran yang benar dan terletak di bagian tengah layar.

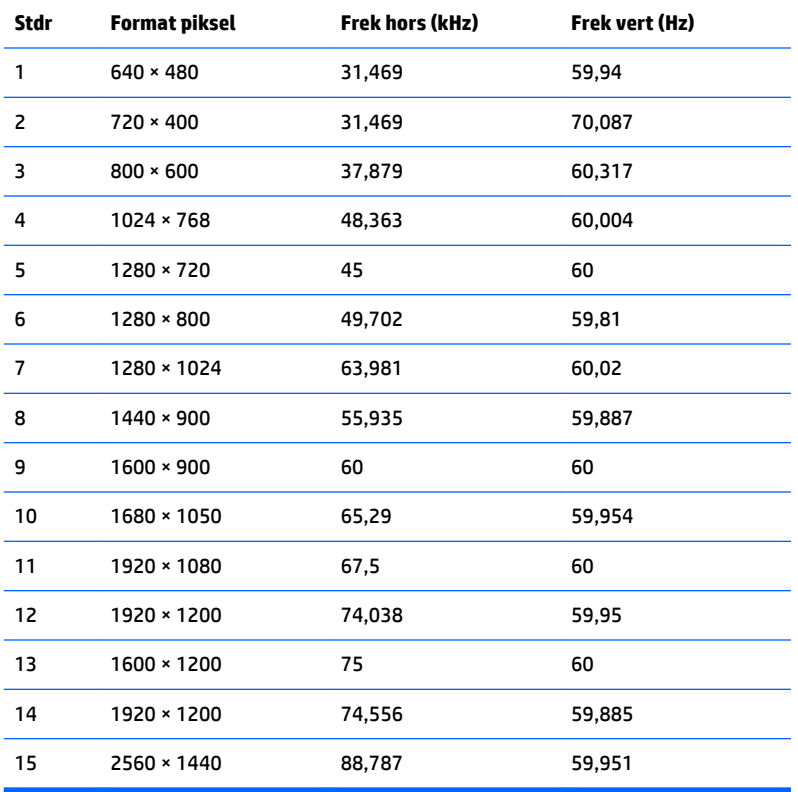

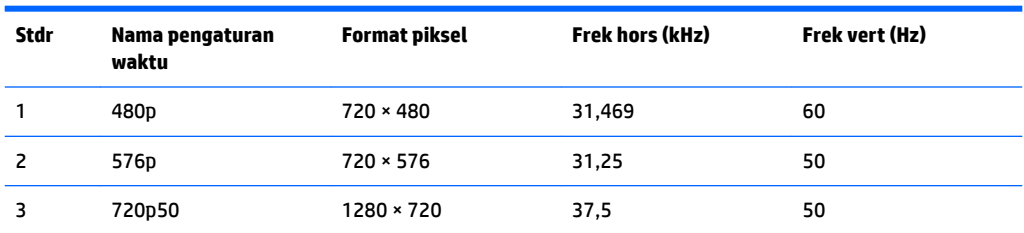

<span id="page-25-0"></span>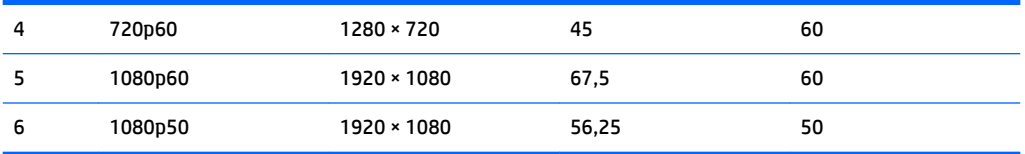

#### **Memasuki mode pengguna**

Sinyal pengontrol video sesekali dapat memanggil mode yang belum disetel jika:

- Anda tidak menggunakan adaptor grafis yang standar.
- Anda tidak menggunakan mode prasetel.

Jika hal ini muncul, Anda harus menyesuaikan parameter layar monitor dengan menggunakan tampilan pada layar. Perubahan dapat Anda lakukan pada salah satu atau semua mode ini dan disimpan dalam memori. Monitor akan secara otomatis menyimpan pengaturan baru, kemudian mengenali mode baru seperti mengenali mode prasetel. Selain mode prasetel pabrik, setidaknya ada 20 mode pengguna yang dapat dimasukkan dan disimpan.

### **Adaptor daya**

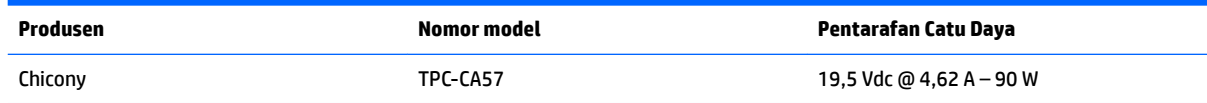

### **Fitur hemat energi**

Monitor mendukung status daya yang diperkecil. Kondisi pengurangan status daya dapat diaktifkan jika monitor mendeteksi tidak adanya sinyal sinkronisasi horizontal dan/atau sinyal sinkronisasi vertikal. Ketika mendeteksi tidak adanya sinyal ini, layar monitor menjadi kosong, lampu latar mati, dan lampu daya menyala kuning. Jika monitor berada dalam status daya yang diperkecil, monitor akan menggunakan daya kurang dari 0,5 watt. Terdapat waktu pemanasan singkat sebelum monitor kembali beroperasi dengan normal.

Lihat buku panduan komputer untuk petunjuk mengenai cara menyetel fitur hemat energi (terkadang disebut fitur manajemen daya).

**T CATATAN:** Fitur hemat daya di atas hanya berfungsi jika monitor terhubung ke komputer yang memiliki fitur hemat energi.

Dengan memilih pengaturan dalam utilitas Timer Tidur monitor, Anda juga dapat memprogram monitor untuk memasuki status hemat daya pada waktu yang telah ditentukan. Ketika utilitas Timer Tidur monitor membuatnya memasuki status hemat daya, lampu daya akan berkedip kuning.

# <span id="page-26-0"></span>**B Aksesibilitas**

HP merancang, memproduksi, dan memasarkan produk dan layanan yang dapat digunakan oleh siapa saja, termasuk seseorang dengan disabilitas, baik secara terpisah atau dengan perangkat bantu yang sesuai.

## **Teknologi bantu yang didukung**

Produk HP mendukung berbagai variasi sistem operasi teknologi bantu dan dapat dikonfigurasikan untuk bekerja dengan teknologi bantu tambahan. Menggunakan fitur Pencarian pada perangkat sumber yang dihubungkan ke monitor untuk mencari informasi lebih lanjut tentang fitur-fitur bantuan.

**T** CATATAN: Untuk informasi lebih lanjut tentang produk teknologi bantu tertentu, hubungi dukungan pelanggan untuk produk tersebut.

### **Menghubungi dukungan**

Kami secara berkesinambungan menyempurnakan aksesibilitas produk dan layanan dan selalu menanti umpan balik dari pengguna. Jika Anda mendapat masalah dengan produk atau ingin memberi tahu kami tentang fitur aksesibilitas yang telah membantu Anda, silakan hubungi kami di (888) 259-5707, Senin sampai Jumat, jam 6.00 hingga 21.00 Waktu Pegunungan (Mountain Time). Jika Anda tuli atau menderita gangguan pendengaran dan menggunakan VRS/TRS/WebCapTel, dan Anda memerlukan bantuan teknis atau ada pertanyaan tentang aksesibilitas, hubungi kami di (877) 656-7058, Senin sampai Jumat, jam 6.00 hingga 21.00 Waktu Pegunungan (Mountain Time).